# Recorded Dates

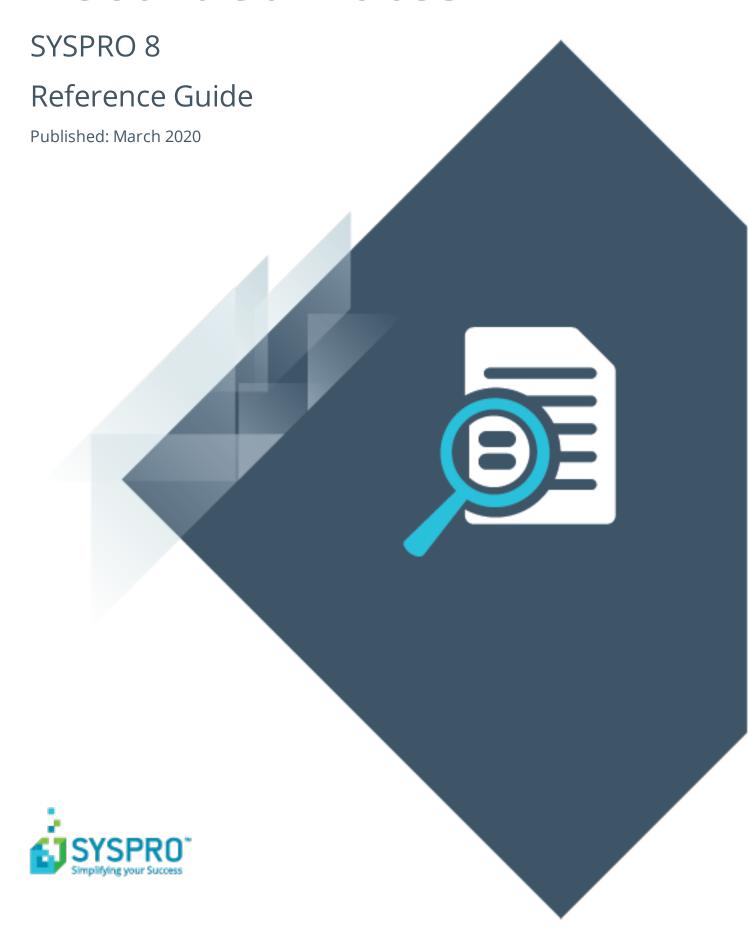

#### **Recorded Dates**

| H | _ |   |
|---|---|---|
|   |   | 7 |
| L | L |   |
| H |   |   |
|   |   | 7 |
|   |   | ) |
|   |   |   |

| Exploring | 1 |
|-----------|---|
| Starting  | 2 |
| Solving   | 3 |
| Using     | 4 |

## **Recorded Dates**

## **Exploring**

## Where it fits in?

The **Recorded Dates** feature lets you better manage the life-cycle of your products by enabling you to record several industry-specific dates against items.

The dates are captured and saved against specific lots, allowing you to manage the shelf life and expiration dates of your products. Dates include: use by date, sell by date, internal expiry date, manufacturing date, dispatch date and best before date.

## **Navigation**

The programs related to this feature are accessed from the **Program List** pane of the SYSPRO menu:

- Program List > Lot Traceability
- Program List > Inventory
- Program List > Purchase Orders
- Program List > Work in Progress

# **Starting**

## Prerequisites

To use this feature, the following module(s) must be installed according to the terms of your software license agreement:

Lot Traceability

## Security

You can secure this feature by implementing a range of controls against the affected programs. Although not all these controls are applicable to each feature, they include the following:

- You can restrict operator access to activities within a program (configured using the Operator Maintenance program).
- You can restrict operator access to the *fields* within a program (configured using the Operator Maintenance program).
- You can restrict operator access to functions within a program using passwords (configured using the Password Definition program). When defined, the password must be entered before you can access the function.
- You can restrict access to the eSignature transactions within a program at operator, group, role or company level (configured using the eSignature Setup program). Electronic Signatures provide security access, transaction logging and event triggering that gives you greater control over your system changes.
- You can restrict operator access to *programs* by assigning them to groups and applying access control against the group (configured using the **Operator Groups** program).
- You can restrict operator access to *programs* by assigning them to roles and applying access control against the role (configured using the Role Management program).

### Restrictions and Limits

This facility only applies to lot traceable items.

# **Solving**

## **FAQs**

#### Where do I capture expiry, sell-by and manufacturing dates?

You can use the following programs to capture these dates:

- Inventory Movements
- Job Receipts
- Shipment Receipt
- Purchase Order Receipts
- Purchase Order Inspection
- Bins, Lots & Serial capture

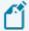

In order to use the **Bins**, **Lots & Serial capture** program to capture these dates, the **Associate Serials By BIN** setup option must be enabled.

#### Where do I view expiry, sell-by and manufacturing dates?

You can view these dates in the following programs:

- Traceability Query
- Lot Number Maintenance
- Bins, Lots & Serial capture
- Job Receipts
- WIP Inspection
- WIP Inspection Document Print

# Why can't I use the Bins, Lots & Serial capture program to capture recorded dates?

You can only use the **Bins**, **Lots & Serial capture** program to capture recorded dates if the following configurations are in place:

- The **Associate Serials By BIN** setup option is enabled (*Setup Options > Configuration > Distribution > Inventory*).
- The **Numbering method** for **Lots** is defined as **Manual** (*Setup Options > Keys > Distribution Inventory*).
- The **Capture Lots at END of WIP INSPECTION** setup option is enabled (*Setup Options > Configuration > Manufacturing > Work in Progress*).

# **Using**

## **Affected Programs**

The following indicates areas in the product that may be affected by implementing this feature:

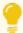

These fields are mostly not displayed by default. Select the **Show Captions** option from the context-sensitive menu to add the fields to the form.

#### Lot Maintenance

The following date fields were added to the **Lot information** section of the program:

- Use by date
- Sell by date
- Internal expiry date
- Manufacturing date
- Dispatch date
- Best before date

#### Bins, Lots & Serial capture

The following date fields were added to the **Dates** section of the program:

- Use by date
- Sell by date
- Internal expiry date
- Manufacturing date
- Dispatch date
- Best before date

### **Purchase Order Receipts**

The following date fields were added to the **Lot details** section of the **Purchase Order Receipt** pane (displayed when selecting the **Receipt Line** or **Receipt Order** options from the toolbar).

The following date fields were added to the **Lot details** section of the **Purchase Order Receipt** pane (displayed when selecting the **Receipt Line** or **Receipt Order** options from the toolbar), as well as the **Receipt into Inspection** and **Apportion Quantity** panes.

- Use by date
- Sell by date
- Internal expiry date
- Manufacturing date
- Dispatch date
- Best before date

#### **Inventory Movements**

The following date fields were added to the **Transaction details** section of the **Receipts** pane of the program:

- Use by date
- Sell by date
- Internal expiry date
- Manufacturing date
- Dispatch date
- Best before date

#### **Traceability Query**

The following date fields were added to the **Lot Numbers** pane of the program:

- Use by date
- Sell by date
- Internal expiry date
- Manufacturing date
- Dispatch date
- Best before date

#### **Job Receipts**

The following date fields were added to the **Job details** pane of the program:

- Use by date
- Sell by date
- Internal expiry date
- Manufacturing date
- Dispatch date
- Best before date

#### **Shipment Receipt**

The following date fields were added to the **Shipment Receipt** window (displayed when you select **Post** on the **Posting Details** pane).

The following date fields were added to the **Shipment Receipt** window (displayed when you select **Post** on the **Posting Details** pane) and to the **Receipt into Inspection** pane.

- Use by date
- Sell by date
- Internal expiry date
- Manufacturing date
- Dispatch date
- Best before date

#### **Bins, Lots & Serial Allocation**

The following date fields were added to the **Allocation Capture Details** window (displayed when you select the **Post** option from the toolbar):

- Use by date
- Sell by date
- Internal expiry date
- Manufacturing date
- Dispatch date
- Best before date

#### **Purchase Order Inspection**

The following date fields were added to the **Inspection Details** and the **Receipt into Stock** panes.

- Use by date
- Sell by date
- Internal expiry date
- Manufacturing date
- Dispatch date
- Best before date

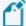

The **Lot Expiry Date** icon has been removed from the toolbar, as you can enter the expiry date on the **Inspection Details** pane.

#### **WIP Inspection**

Additional dates for lots are only displayed if they were captured when received into inspection.

#### **WIP Inspection Document Print**

Additional lot dates are printed on the WIP inspection documents.

#### Lot Maintenance

The following date elements were added to the business object:

- UseByDate
- SellByDate
- InternalExpiryDate
- ManufactureDate
- DispatchDate
- BestBeforeDate

#### **PO Purchase Order Receipts**

The following date elements were added to the business object:

- UseByDate
- SellByDate
- InternalExpiryDate
- ManufactureDate
- DispatchDate
- BestBeforeDate

#### **PO Landed Cost Receipts**

The following date elements were added to the business object:

- UseByDate
- SellByDate
- InternalExpiryDate
- ManufactureDate
- DispatchDate
- BestBeforeDate

#### **Job Receipts**

The following date elements were added to the business object:

- UseByDate
- SellByDate
- InternalExpiryDate

- ManufactureDate
- DispatchDate
- BestBeforeDate

#### **Inventory Movements (Receipts)**

The following date elements were added to the business object:

- UseByDate
- SellByDate
- InternalExpiryDate
- ManufactureDate
- DispatchDate
- BestBeforeDate

#### **Lot Traceability Query**

The following date elements were added to the business object:

- UseByDate
- SellByDate
- InternalExpiryDate
- ManufactureDate
- DispatchDate
- BestBeforeDate

#### **WIP Inspection Accept into Stock**

The following date elements were added to the business object:

- UseByDate
- SellByDate
- InternalExpiryDate
- ManufactureDate
- DispatchDate
- BestBeforeDate

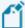

Additional lot dates entered in the XML are only taken into consideration if the **CAPTURE LOTS AT END OF WIP INSPECTION** setup option is enabled (*Setup Options > Configuration > Manufacturing > Work in Progress*).

#### **Factory Documentation Format**

The following date elements were added to the business object:

- UseByDate
- SellByDate
- InternalExpiryDate

- ManufactureDate
- DispatchDate
- BestBeforeDate

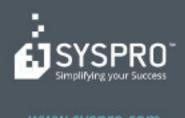

#### www.syspro.com

Copyright © SYSPHO. All rights reserved.
All brand and product names are trademarks or registered trademarks of their respective holders.

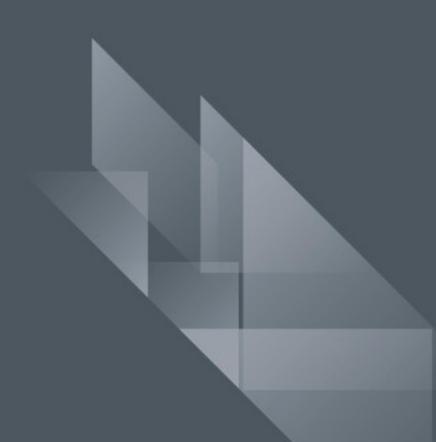